# **情報科目の 受講方法について**

- 01. オンライン (オンデマンド型) 授業について
- 02. 連絡通知の利用/授業の教材や掲示板の確認/ レポート・小テストの確認
- 03. レポート·小テストの提出
- 授業掲示板と個別質問**04**.
- 05. 情報科目「情報リテラシー」「データサイエンス·リテラシー」
	- 5-1. 視聴方法
	- 5-2. レポート·小テストの結果確認

# **情報科目**

このガイドの対象とする情報科目とは、以下の教養教育科 目を指します。

情報リテラシー・

・データサイエンス・リテラシー

この2科目については、全8回すべてを録画済み動画のオ ンデマンド視聴型とし、講義室での授業は行いません。

# **授業の履修環境**

授業動画を視聴するためには、Webブラウザ(Microsoft Edge/Google Chrome/Firefox/Safariなど)が動作する PCと、インターネットへの接続が必要となります。一部の授 業では課題作成にOfficeソフトウェア(Microsoft Word/ Excel/PowerPoint)を使用します。

自宅などで必要な環境を整えていただくのが望ましいです が、キャンパス内のPC教室を使用しての動画視聴、課題作成 をすることが可能です。動画の視聴のみであれば、タブレッ 。スマートフォンでも可能です、ト

授業に関する全ての指示は、授業担当教員又は事務より、学 務情報システム(LiveCampusU)を通じて通知されます。

# **01**

**オンライン (オンデマンド型) 授業について**

# **▶ 学務情報システム(LiveCampusU)による学習の流れ**

学務情報システムを使って行うオンライン授業(オンデマンド型)は原則として以下の①~③の流れで実 施されます。それぞれの段階で学務情報システムを利用しますので、学務情報システムを定期的に確認する 習慣をつけましょう。

①使用する教材·課題の提示(p5、6)

授業で使用する教材などは「授業参考情報一覧」内の「共有ファイル」で提供されます。「連絡通知」に添 付ファイルとして登録される場合もあります。同じ授業科目でも提示方法が異なることがありますの で、授業担当教員の指示に従ってください。

(2)課題の提出·小テストの受験(p7、8)

「レポート」や「小テスト」の機能を利用して行われます。

③授業の意見交換·質問対応(p9~12)

意見交換は「授業掲示板」、質問対応は「個別質問」の機能を主に利用します。

※上記に関わらず、必ず授業担当教員の指示を確認するようにしてください。

#### 学務情報システム(LiveCampusU)

https://www.nagoya-cu.ac.jp/education/guide/system/

もしくは、名古屋市立大学Webサイト→「在学生・保護者の方]→「履修・授業について知りたい]→ [学務情報システム]

#### **の視聴方法)オンデマンド動画(授業動画**  $\mathbf{r}$

情報科目においては主に授業参考情報一覧(p5)にある「リンク」の機能を用います。動画配信システム は、Microsoft Streamを用います。なお、動画を再生する際にMicrosoft Office 365 (以下、Office 365) へのサインインが求められる場合があります。サインイン方法は以下で説明します。

# **▶ 各種システムへのサインインに利用するアカウント**

**<学務情報システムへのログイン<**

ユーザー名:c学籍番号/パスワード:パスワード通知書記載の10桁の英数字

<Office365のサインイン>

ユーザー名:c学籍番号@ed.nagoya-cu.ac.jp/パスワード:パスワード通知書記載の10桁の英数字

※プライベートで利用しているOffice365アカウント、Microsoftアカウントがある場合、一度サインアウトしてか ら、名古屋市立大学のOffice365アカウントへサインインしてください。名古屋市立大学のOffice365アカウン 。トでサインインしないと授業動画を再生することができません

### **注意事項**

- ・レポートの締め切り直前はアクセスが集中し、学務情報システムのサーバの負荷が高まることが予想 されます。余裕を持って指示を確認する、課題を提出するなどしてください。
- ・学務情報システムや授業動画(Microsoft Stream)の反応が悪い場合、時間をおいて試してください。 アクセスが分散されないと元の状態に戻りませんので、皆さんのご協力をお願いします。

**02**

# **連絡通知の利用**

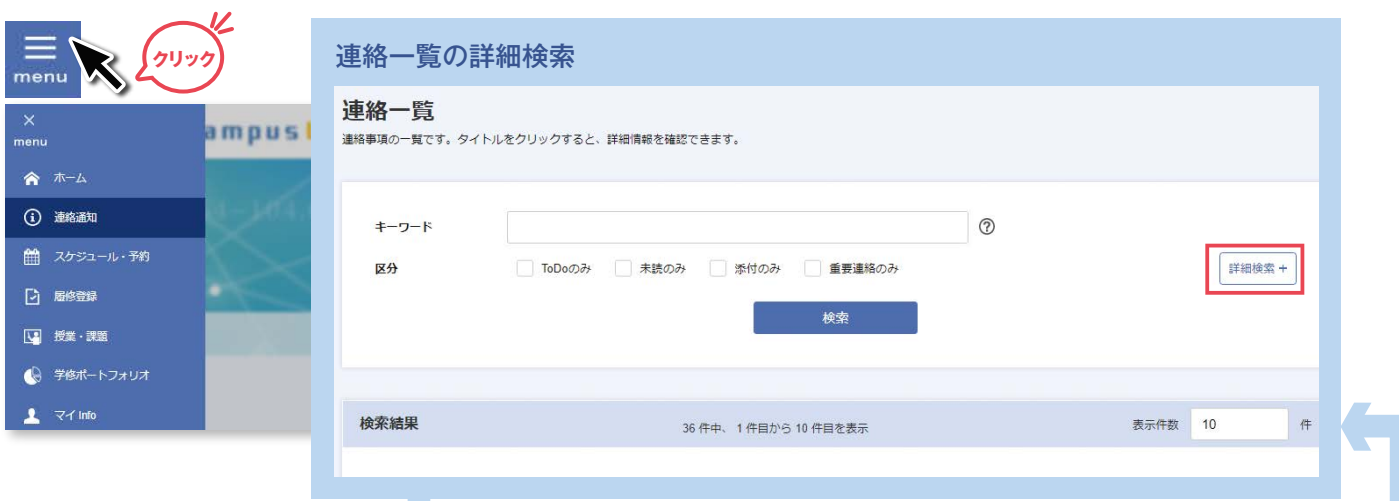

#### 検索条件の指定

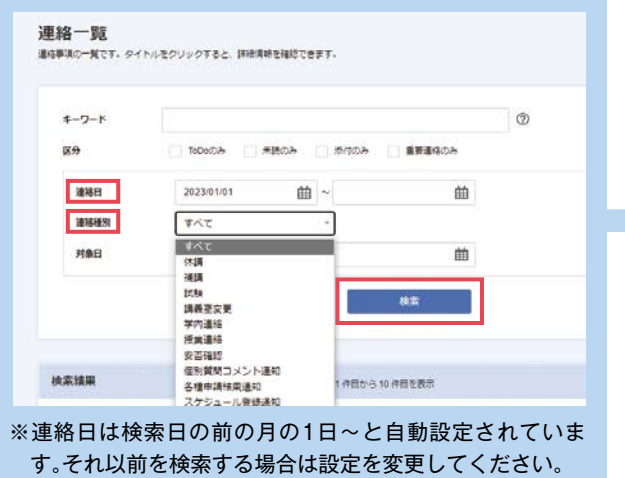

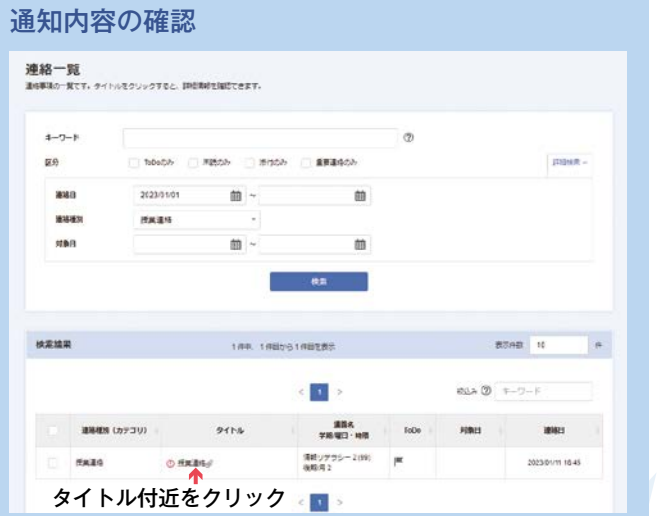

トップ画面 連絡通知のうち授業担当教員等の送り、には」重要なお知らせ「 件4既読にかかわらず最新の/未読・通常/重要、クリックをすると **!**

手が「重要なお知らせ」として登録したもののみが表示されます。タ イトルをクリックすると、連絡の詳細について確認することができ ます。

の一覧が表示されます。さらに、タイトルをクリックすると、連絡 の詳細について確認することができます。 もっとみる> をクリッ 。クすると連絡一覧のページに移ります

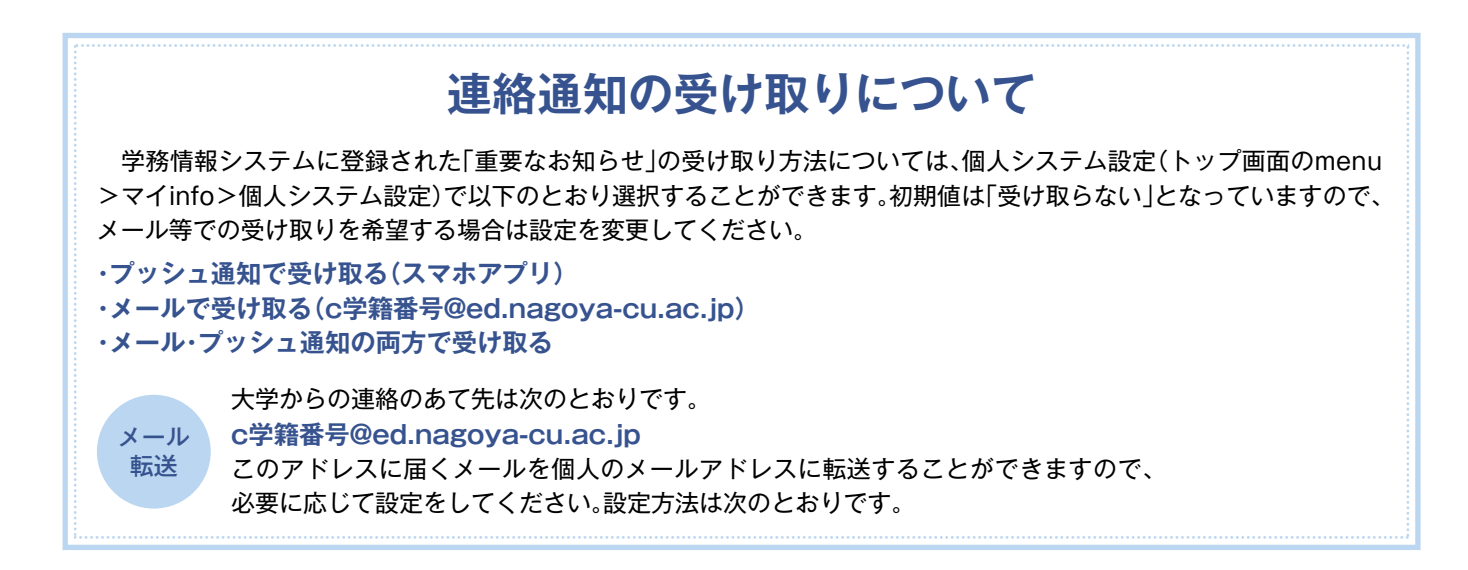

メールの転送設定は、パソコンのWebブラウザを使用して下記へアクセスしてください。 https://outlook.office365.com/ed.nagoya-cu.ac.jp ※サインインを求められた場合は、p17を参照してください。

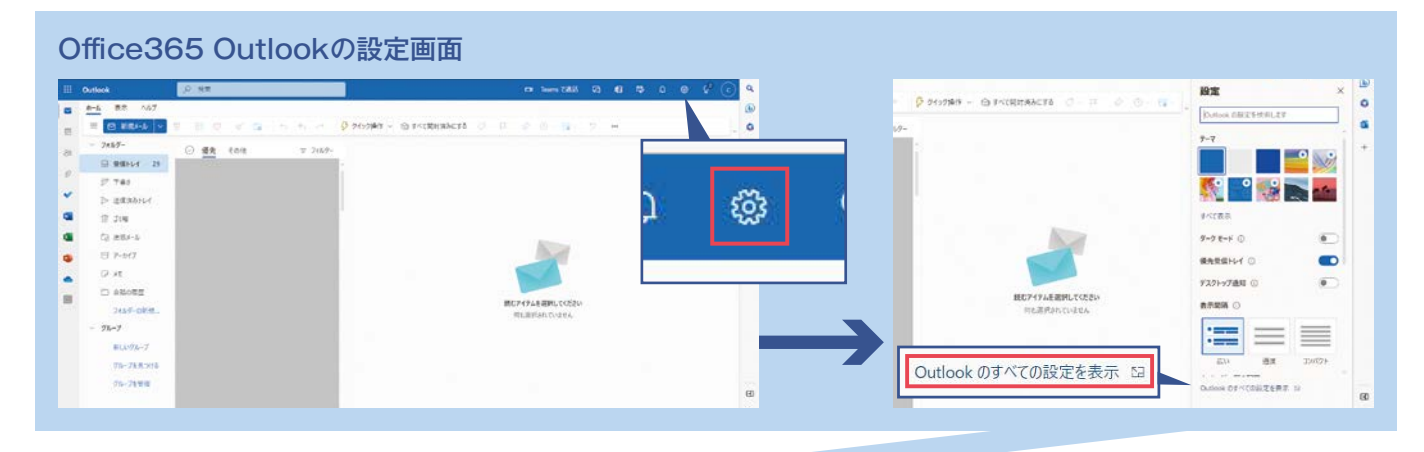

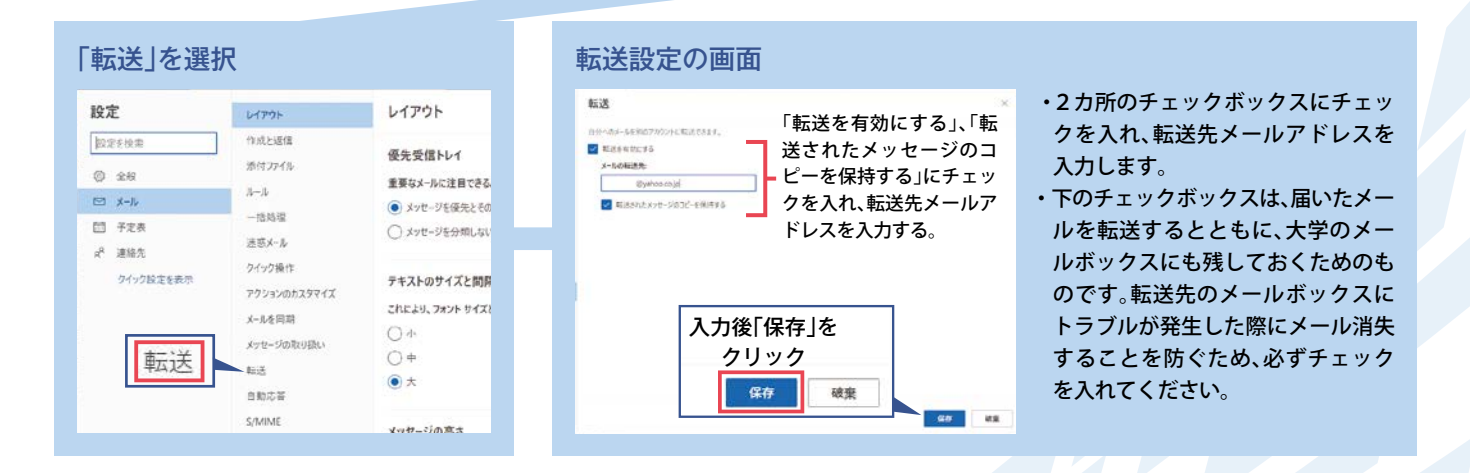

### **メール転送に関しての注意点**

c学籍番号@ed.nagova-cu.ac.ipに届く大学からの連絡通知は、授業担当教員等の送り手が「重要なお知らせ」として 登録したもののみに限定されます。この「重要なお知らせ」を個人で指定するメールアドレスに転送したい場合は設定が必 要になります。その他の一般の通知はメールで発信されることはありませんので、学務情報システムにログインし、各自で 確認するようにしてください。

**02**

# **授業の教材や掲示板の確認**

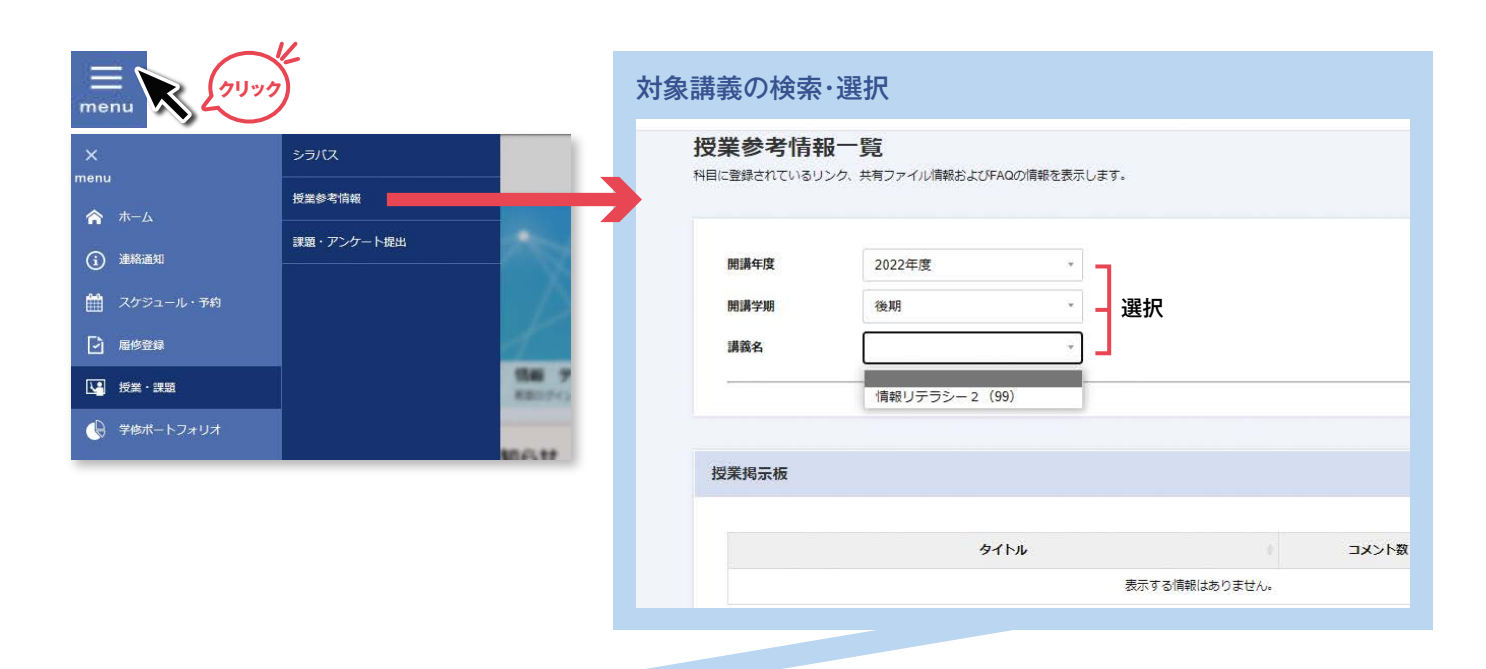

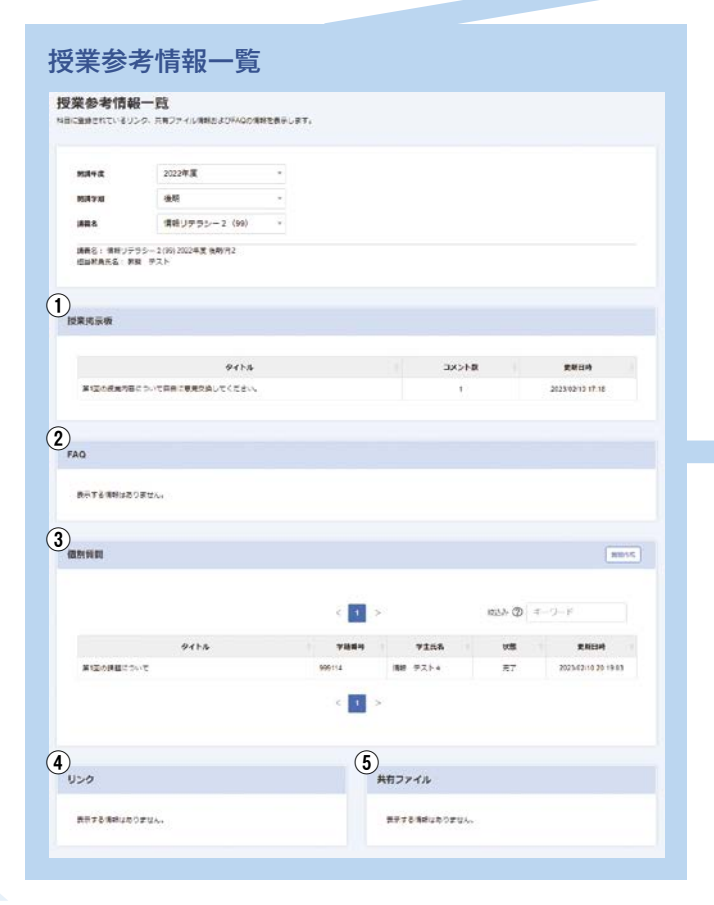

# **授業参考情報**

- ①授業掲示板…授業内容に関する意見交換の場とし て、授業担当教員が開設します。該当科目の履修者 は、設定されたテーマについて自分の意見や質問 を投稿することができます。投稿されたメッセー 。ジは履修者全員に公開されます
- ②FAQ…該当科目に対して想定される質問の内容 と、それに対する回答が掲載されます。
- 3個別質問…授業内容に関する質問を投稿する場と して利用できます。個別質問に投稿された内容は、 投稿者と授業担当教員にのみ公開され、他の履修 。者は閲覧することはできません
- (4)リンク…授業に関連するウェブサイトへのリンク が登録されています。情報科目の授業動画を視聴 。するためのリンクも登録されています
- 6共有ファイル…授業に関連する資料(ファイル)が 保存されています。必要に応じてダウンロードす ることができます。情報科目の授業の教材等につ いては、主に共有ファイルに置かれます。

**02 レポート・小テストの確認 (<sub>クリック</sub>) 課題・アンケートの詳細検索** menu シラバス

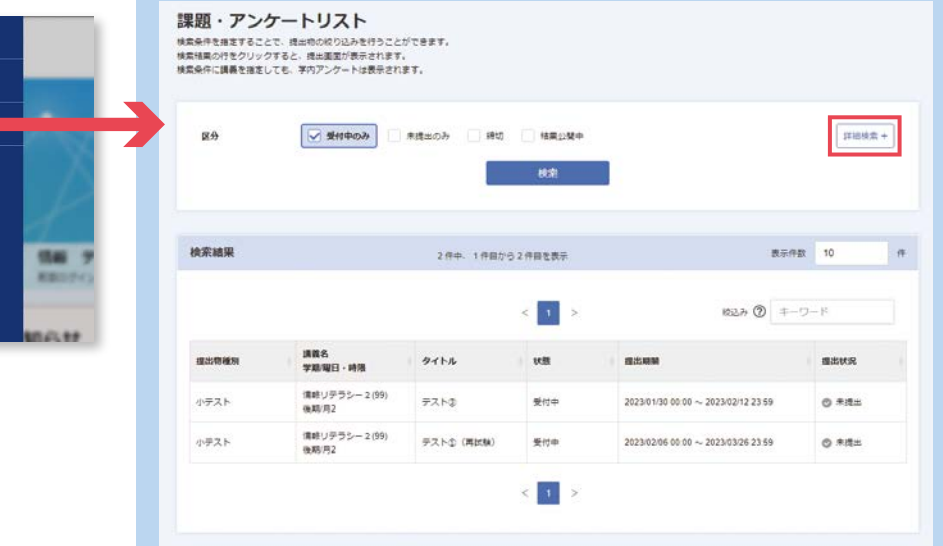

検索条件の指定

nenu

★ ホーム

(i) 連絡通知

■ 授業・課題

■ スケジュール・予約 □ 履修登録

→ 学修ポートフォリオ

<br>授業参考情報

課題・アンケート提出

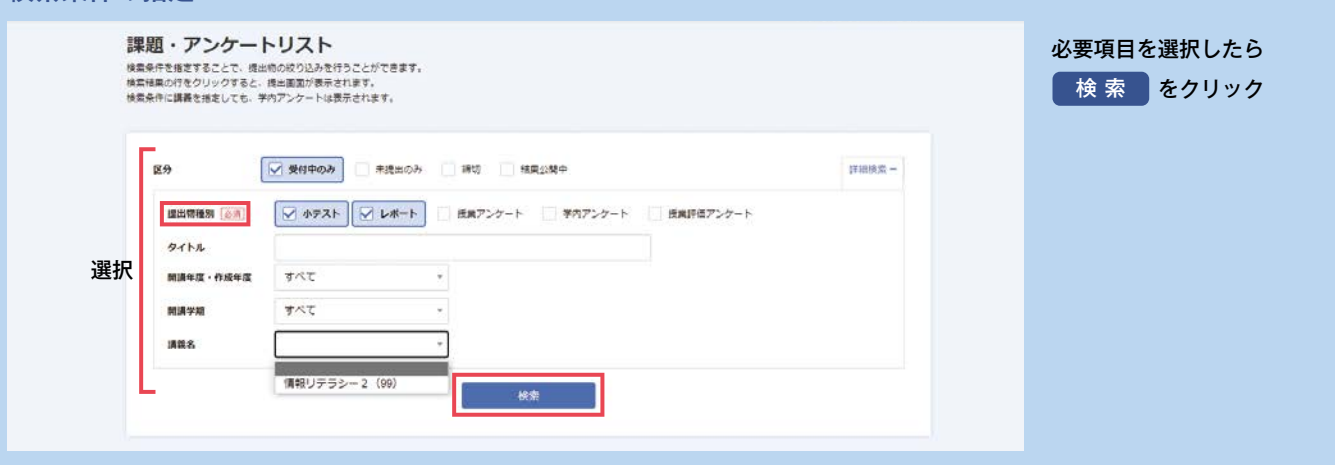

#### 課題・アンケートの内容確認

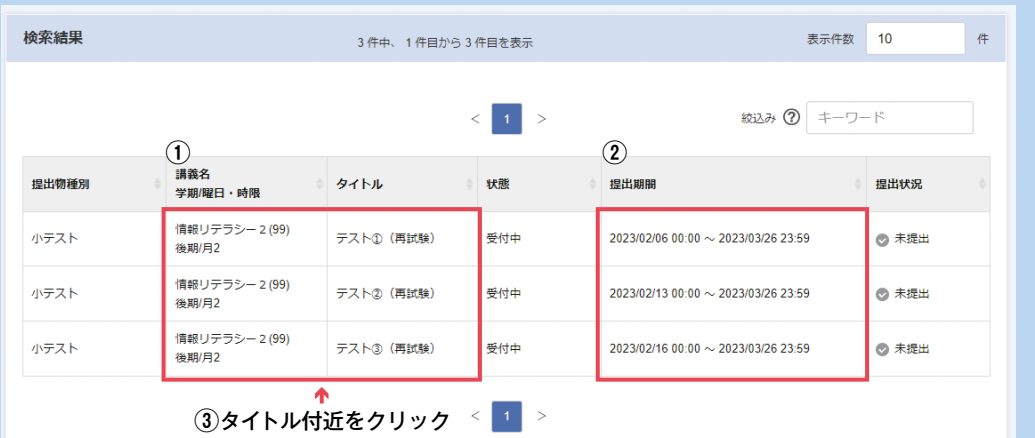

FEE F <u> TELET</u> ①授業科目ごと、レポートや 小テスト等の提出物種別 。に分かれて表示されます 提出期間の始期になるま② では、検索をしても表示さ 。れません 3タイトル付近をクリック

すると該当の授業科目の レポートや小テストの提 。出画面に移ります

**03**

# レポート·**小テストの提出**

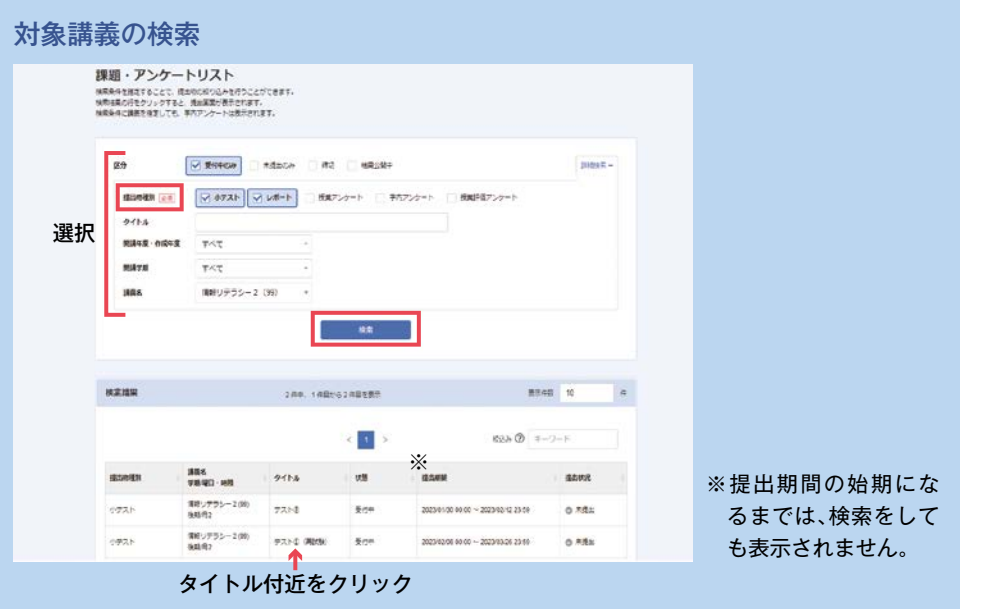

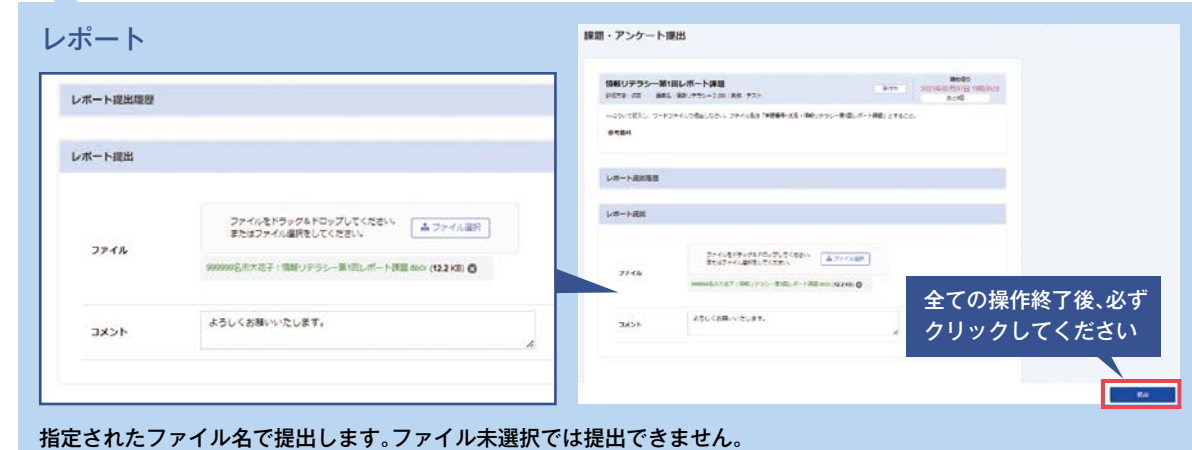

### コメントは必要に応じて入力してください。

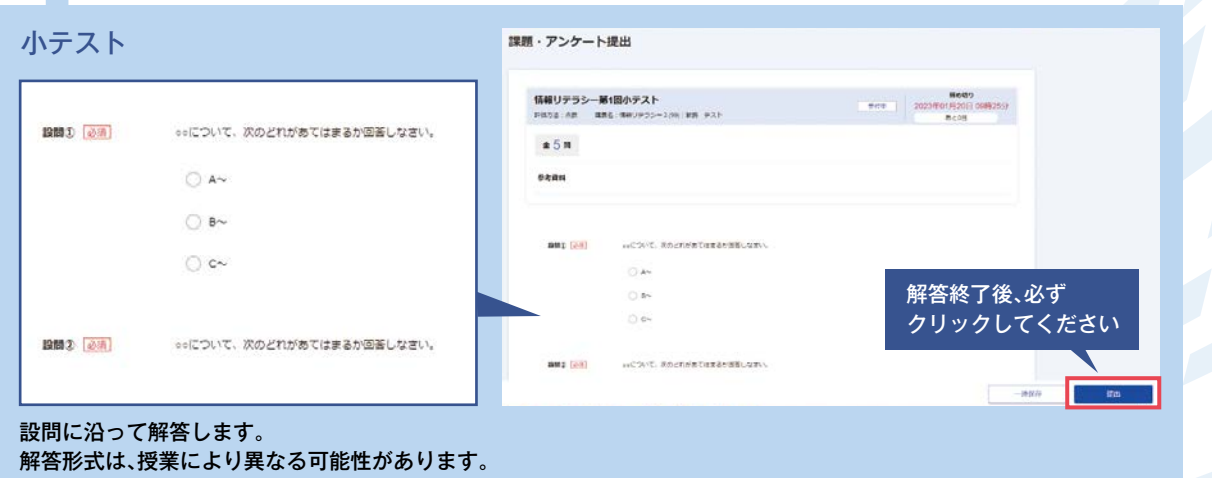

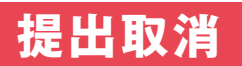

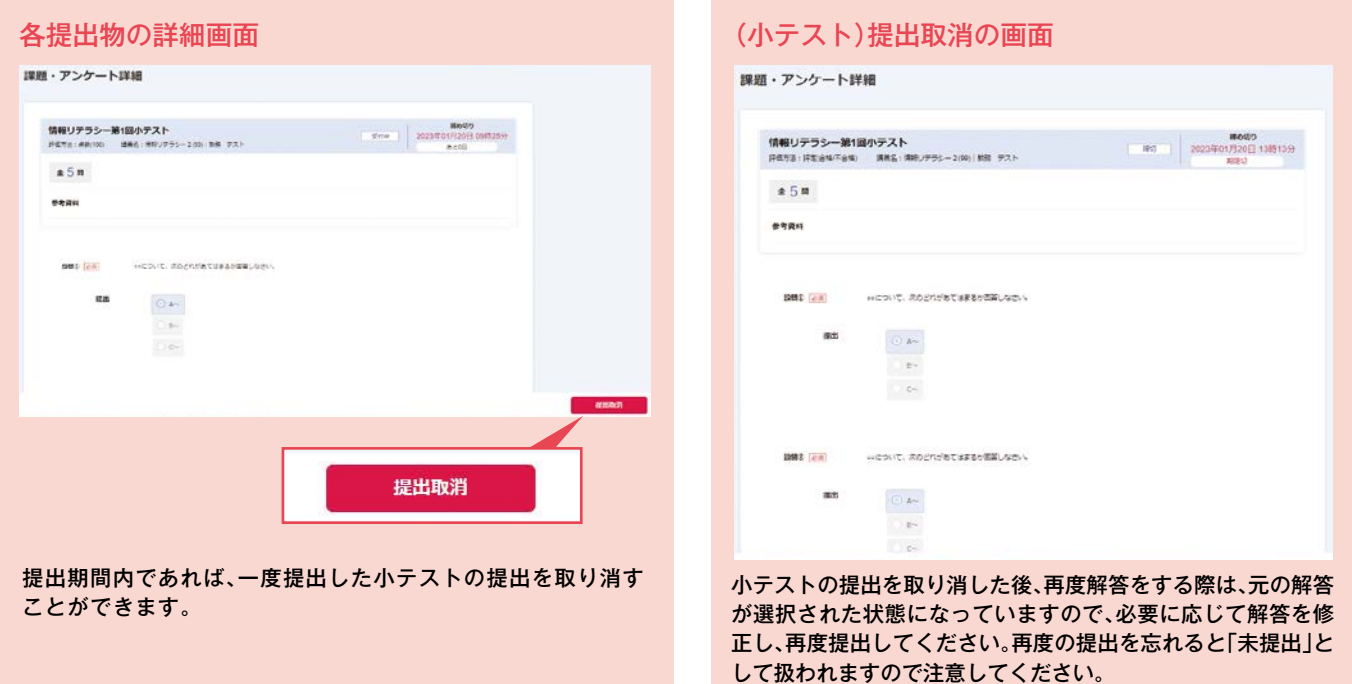

※レポートについても、提出期間内であれば一度提出したレポートの提出を取り消すことができます。レポートの提出を取り消した後、再度提出 をする際は、元の提出画面から再度操作してください。添付したファイルを含めて提出履歴等は残りませんので注意してください。再度の提出 を忘れると「未提出」として扱われます。

**授業掲示板と個別質問**

#### **授業掲示板**  $\blacktriangleright$

**04**

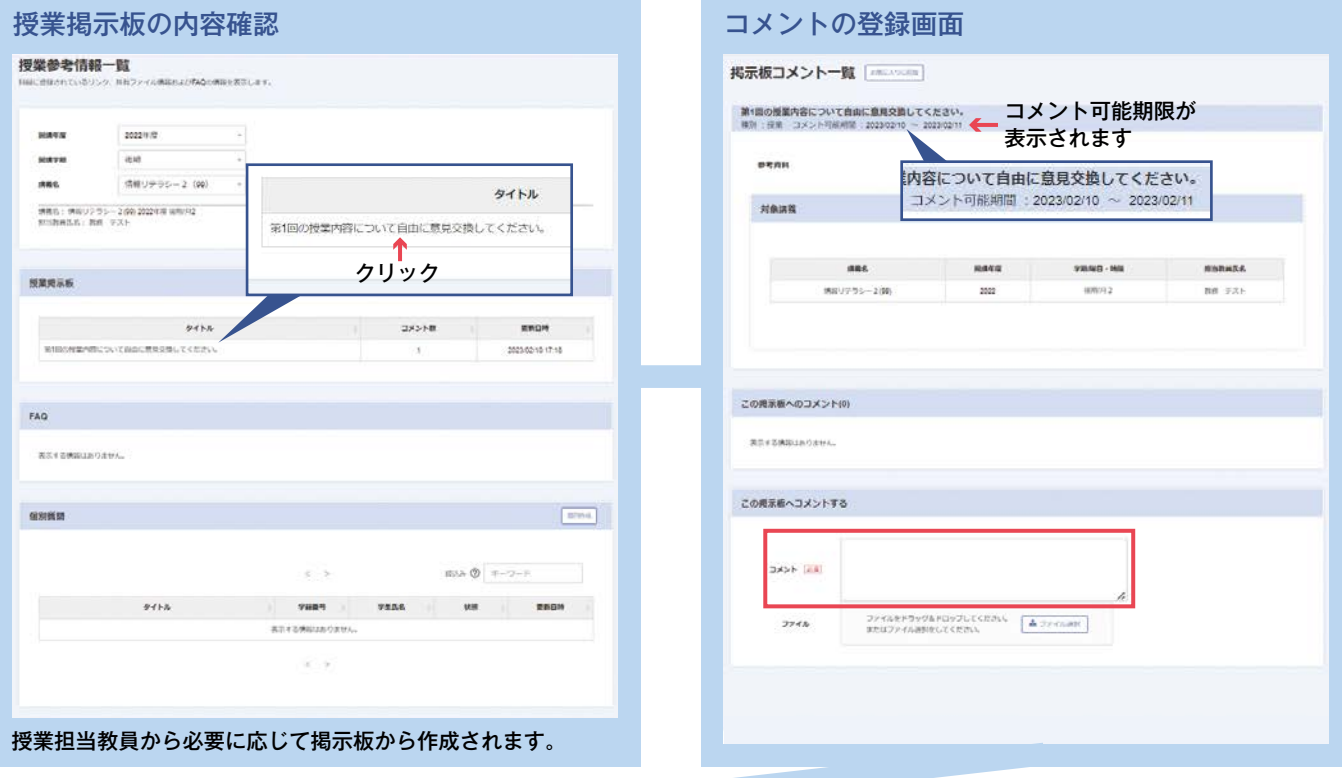

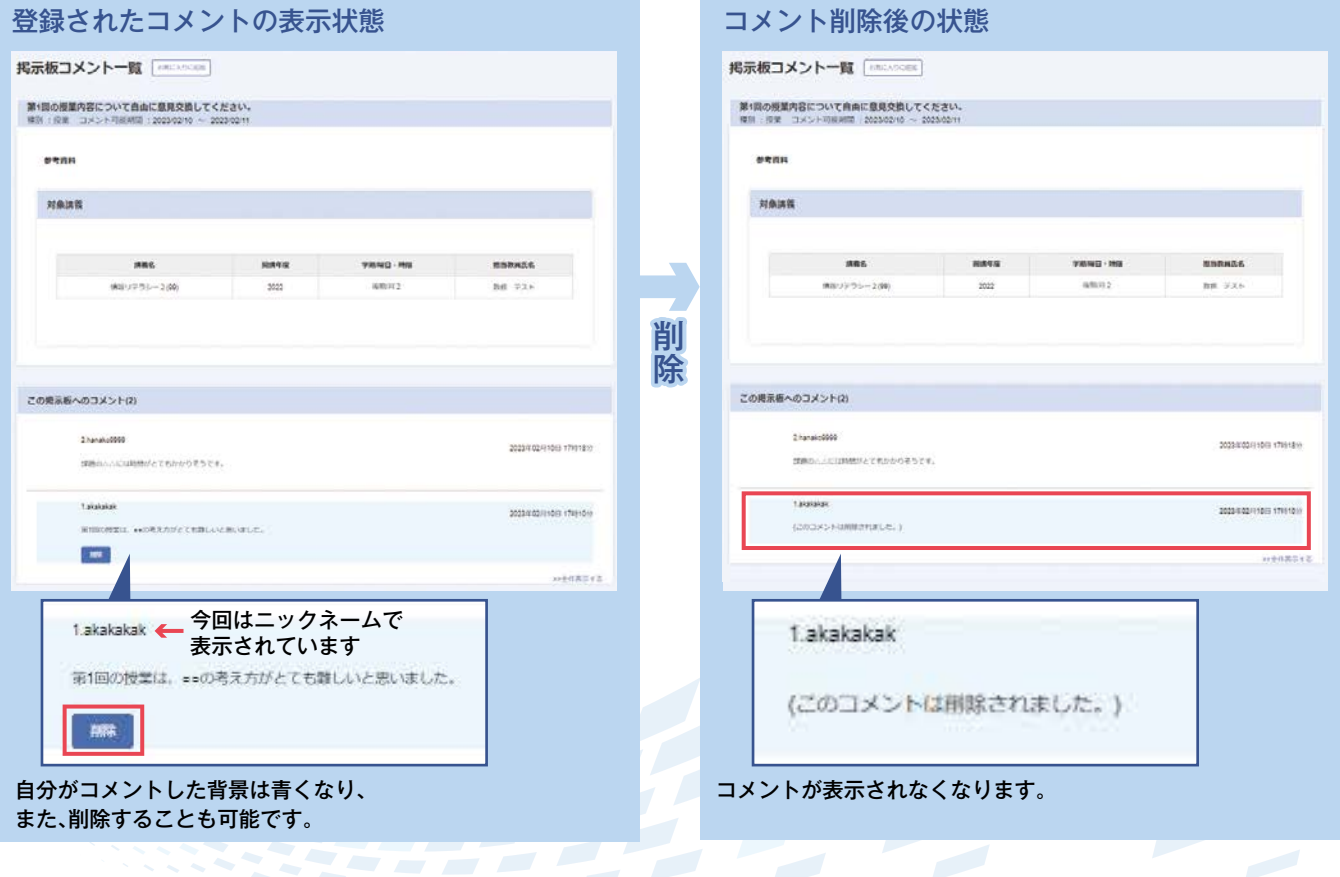

**09**

### **授業掲示板の利用に関しての注意点**

#### 実名とニックネームについて

。掲示板では実名又はニックネームが表示されます

- ・実名で表示される場合…掲示板を作成する授業担当教員が「実名で表示する」とした場合は、皆さんの個人設定内容に関 。わらず全員が実名で表示されます
- ・ニックネームで表示される場合…掲示板を作成する授業担当教員が「実名で表示する」とはせずに、かつ、学生が個人シ ステム設定の「コミュニケーション掲示板表記名」でニックネームを選択している場合は、ニックネームで表示されま す。ただし、公開されている授業掲示板においてニックネームで表示されていても、授業担当教員には【ニックネーム(実 名)】で表示されていますので、誰がコメントをしたか確認できるようになっています。

※ニックネーム設定については、トップ画面のmenu >マイinfo>個人システム設定の個人パラメータ設定から変更してください。

#### コメントの削除について

コメントの削除については、削除履歴が残る場合と残らない場合があります。

・削除履歴が残る場合…掲示板を作成する授業担当教員が「削除履歴を残す」とした場合は、削除後は、投稿者名や投稿日 時等は残りますが、(このコメントは削除されました)という表示になり、投稿内容については表示されなくなります。

・削除履歴が残らない場合…掲示板を作成する授業担当教員が「削除履歴を残さない」とした場合は、投稿者名や投稿日時 等を含めて、一切の履歴がなくなり、表示されません。

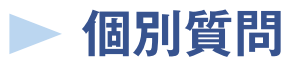

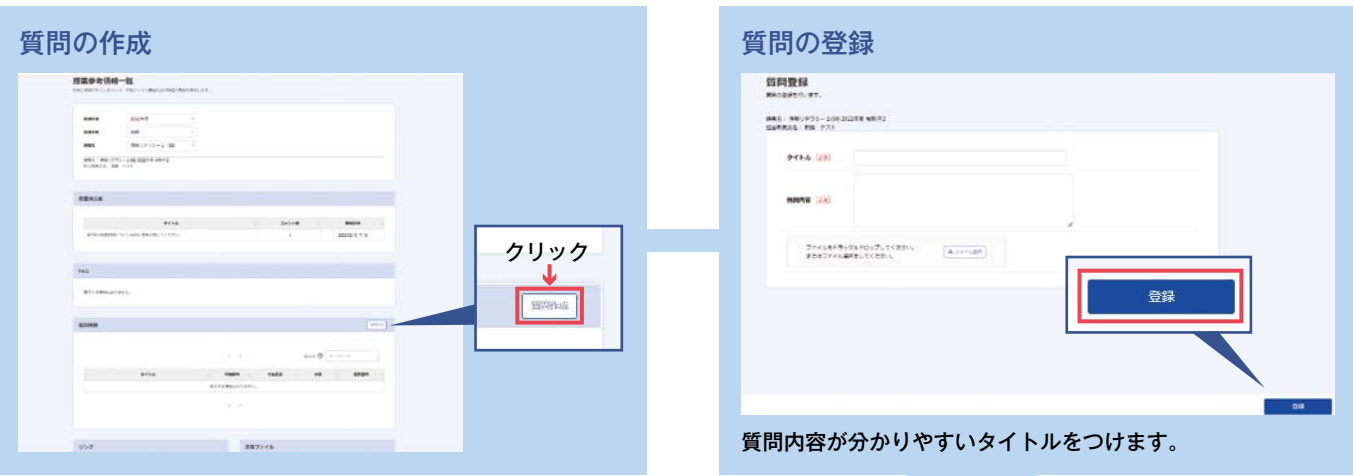

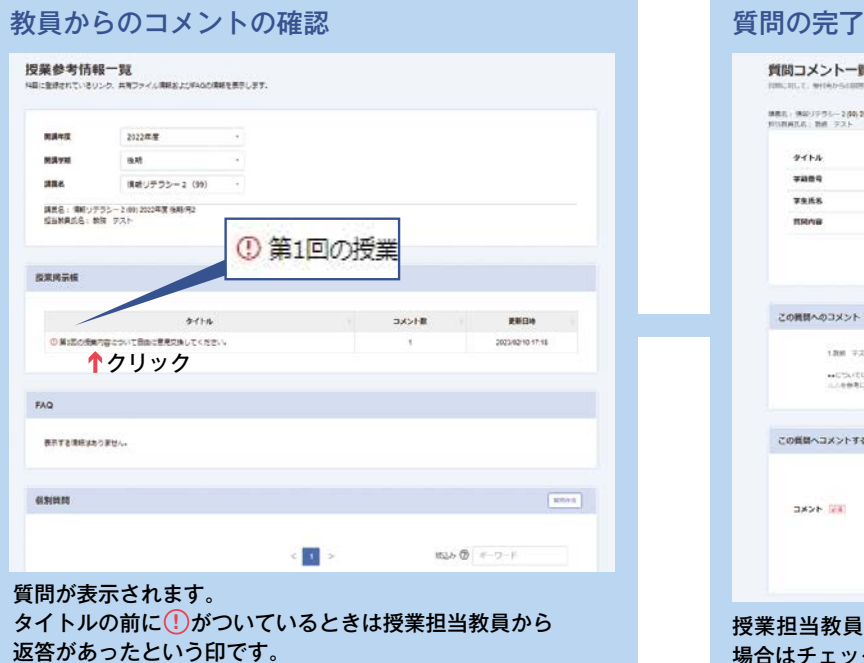

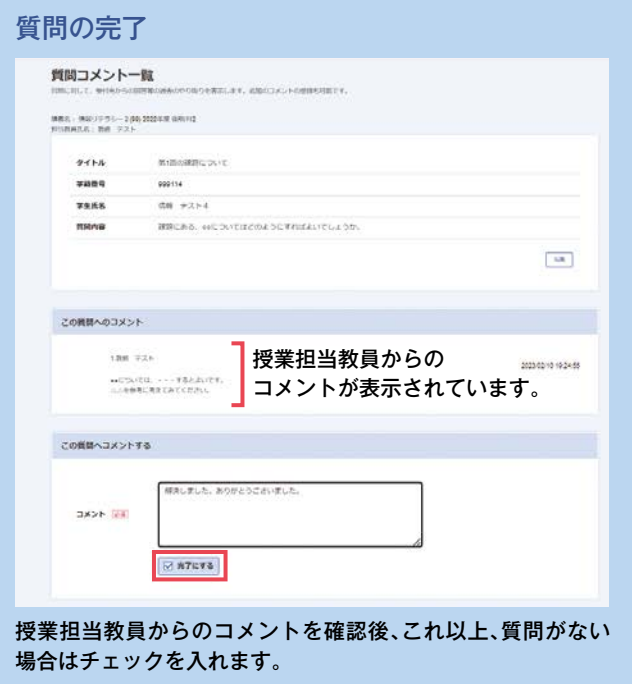

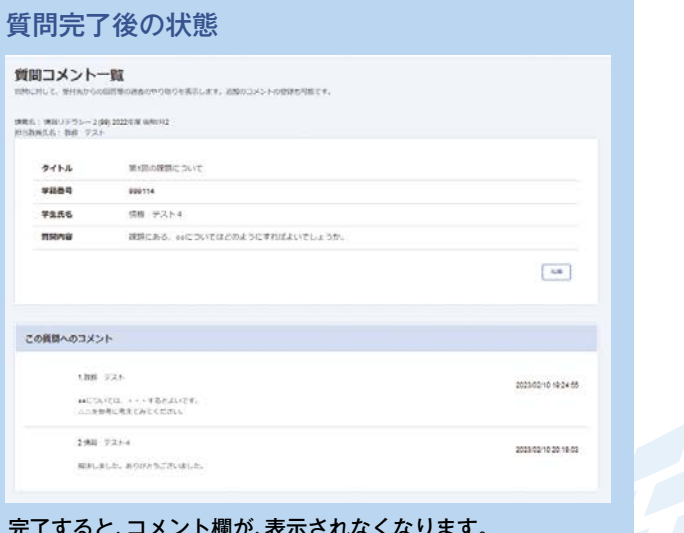

完了すると、コメント欄が、表示されなくなります。 新たに質問したい場合は、「質問の作成」から始めます。

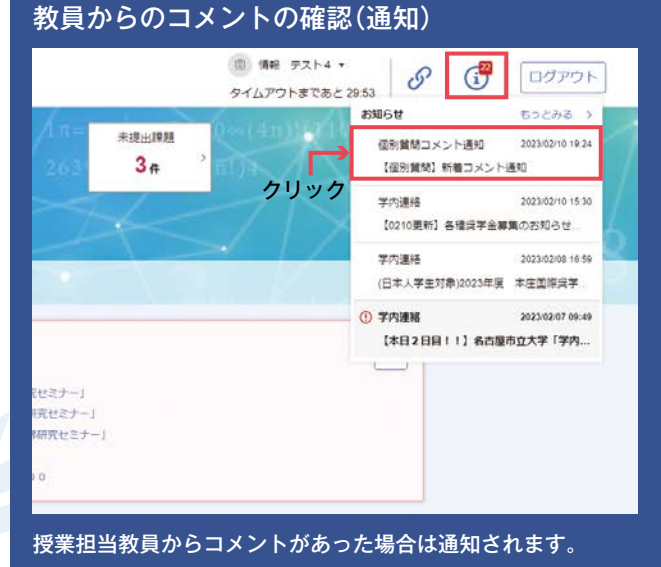

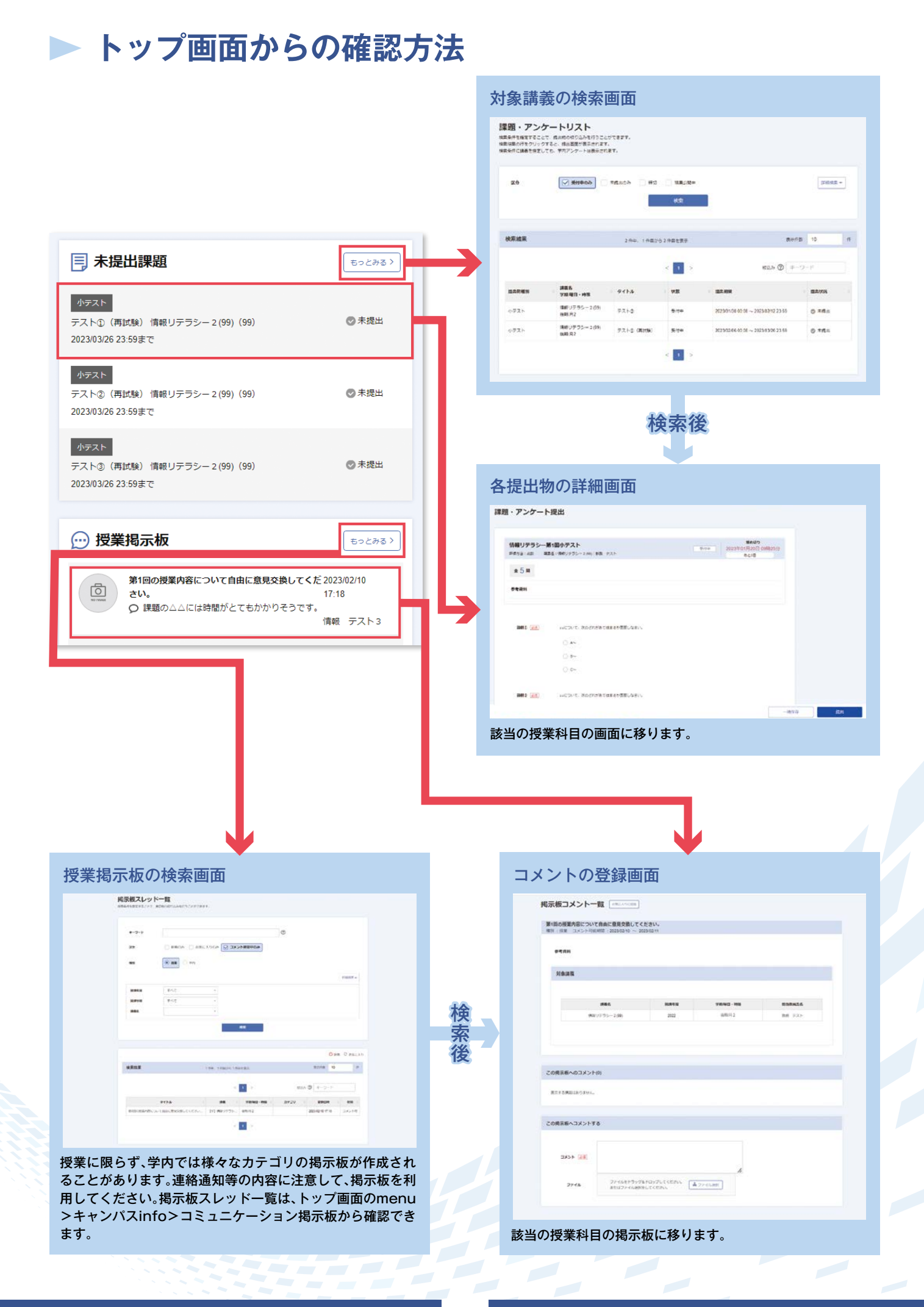

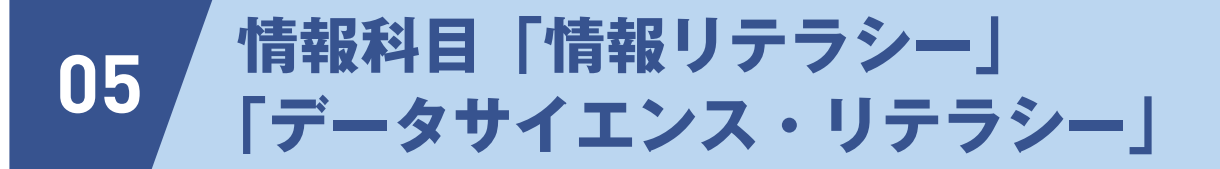

本学では、令和5年度から、学部1年生の必修科目(一部の学部を除きます)として「情報リテラシー」と 「データサイエンス・リテラシー」を開講しています。科目開設の主なコンセプトは、以下の内容になります。

コンピュータを用いて「情報」を扱うための知識・技能は、現 代社会ではもちろんのこと、大学においても、専攻分野問わず 不可欠なものです。この授業を通して、人とのコミュニケー ション、文書作成、データ集計・計算、プレゼンテーションなど、 コンピュータを用いた、「人に伝えるための情報づくり」を身に 。付けてください

#### **│情報リテラシー インス インス マインス プータサイエンス・リテラシー**

データサイエンスは、高度な情報通信技術の進歩と汎用性に伴 い、多様かつ膨大なデジタルデータ、いわゆるビッグデータを社会 的資源として活用することなど、社会のデジタル化の進行を背景 に注目されている分野です。この授業を通して、データー般を、情 報科学技術を用いて分析し、様々な課題にアプローチできるよう データサイエンスに関する知識・技術を身に付けてください。

#### **受講について**

【受講・動画配信】

- ・本科目では対面授業を実施せず、インターネット上の授業動画を視聴することで授業を進行します。
- ・「情報リテラシー」については開講期間中の2週間に一度、「データサイエンス・リテラシー」については 開講期間中の1週間ごとに動画を公開し、その動画を視聴し、課題や小テストに取り組んでいきます。 【視聴期間【
	- ・動画配信開始日等はP14、15ページの「単元名一覧及び動画配信開始日等の進行イメージ|を参照ください。
	- ・動画はそれぞれの配信開始日以降、学期期間中、繰り返し視聴することが可能です。

#### **評価方法**

科目の成績評価は、「合・否 |の2段階評価で行われ、GPA値の計算対象外となります。

※注意※

期末試験期間終了後の成績発表(1回目)にて評価が「否」となった場合、再試験は行いませんので翌年度 以降の再履修が必要です。履修要項や学部事務室等からの指示に従うようにしてください。

#### **意見交換と質問対応**

本科目は全ての授業回をオンライン(オンデマンド)で実施しますので、学生同士の意見交換や質問対応が できる場についても、学務情報システム内に用意しています。質問対応は「個別質問」、意見交換は「授業掲示 板|の機能を主に使用しますが、詳細は授業担当教員の指示に従ってください。また、「情報リテラシー|につい ては、担当教員やティーチング・アシスタント(学生によるチューター)に直接、対面で質問できる場も設ける 予定です。詳細は追って連絡します。

#### **その他**

・レポート(課題)や小テストの解答を他の学生から聞くこと、または、他の学生に教えたり公開したりするこ とは不正行為とみなされます。不正行為が確認された場合、当該学期の全科目の単位が取消される等の厳し い措置が取られます。(定期試験及び定期試験に代わるレポート課題における不正行為に対する懲戒等及び 措置に関する指針(平成27年4月1日学長決定))

・オンライン提供されている授業動画や課題、小テスト等のコンテンツを無断で学外に公開や配布すること を禁じます。

## **▶「情報リテラシー」**

情報リテラシーでは、動画視聴→課題を繰り返し、成績評価を行います。また、小テストを実施すること もありますので連絡通知等の内容に従ってください。

**単元名一覧及び動画配信開始日等の進行イメージ**

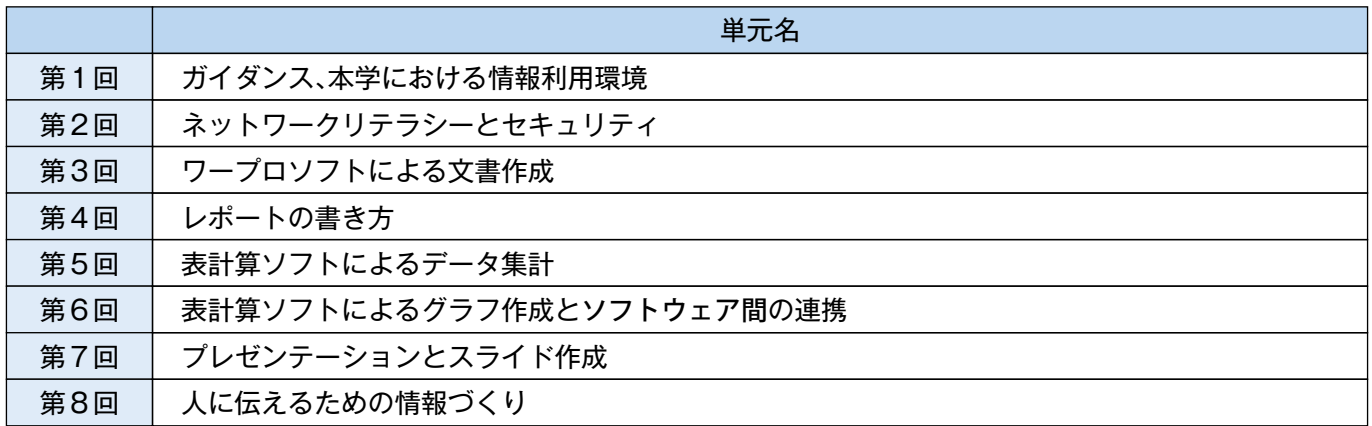

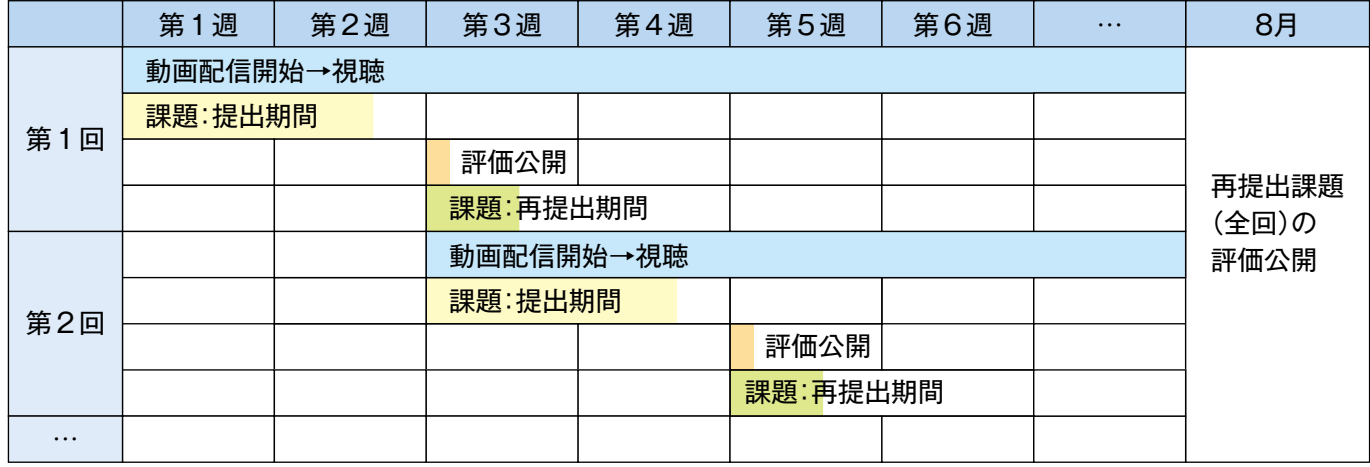

※動画は、原則として受講年度中、繰り返し視聴することが可能です。

※動画配信開始日等の詳細については、別途、学務情報システムの連絡通知等を通じて連絡します。

#### **課題**

- ・各回の授業動画を視聴し、学務情報システム上の対応する課題に取り組んでください。
- ・課題の提出締切は、それぞれ指定された提出締切日の23:59までです。
- ・課題の評価は、提出締切の10日後程度を目処に学務情報システムで公開されます。
- ・評価は「優・良・可・不可」の4段階もしくは「合格・不可」の2段階で示され、「優」「良」「可」 「合格」が合格となります。「不可」の場合には、再度課題を提出してください。
- ・課題の再提出期間は、評価公開から5日間程度とします。
- ・再提出されたものが「不可」となった場合、その回の課題は不合格扱いとなります。

#### **成績評価方法**

- ・以下の条件を全て満たした学生は、成績評価「合」として単位が与えられます。
	- 1)全ての動画を視聴し、全8回の課題(もしくは小テスト)を提出する。
	- 2)全8回の課題もしくは小テスト(再提出されたものを含む)のうち所定の回数で合格となる。

# **▶ 「データサイエンス・リテラシー」**

データサイエンス・リテラシーでは、動画視聴→小テストを繰り返し、成績評価を行います。

#### **単元名一覧及び動画配信開始日等の進行イメージ**

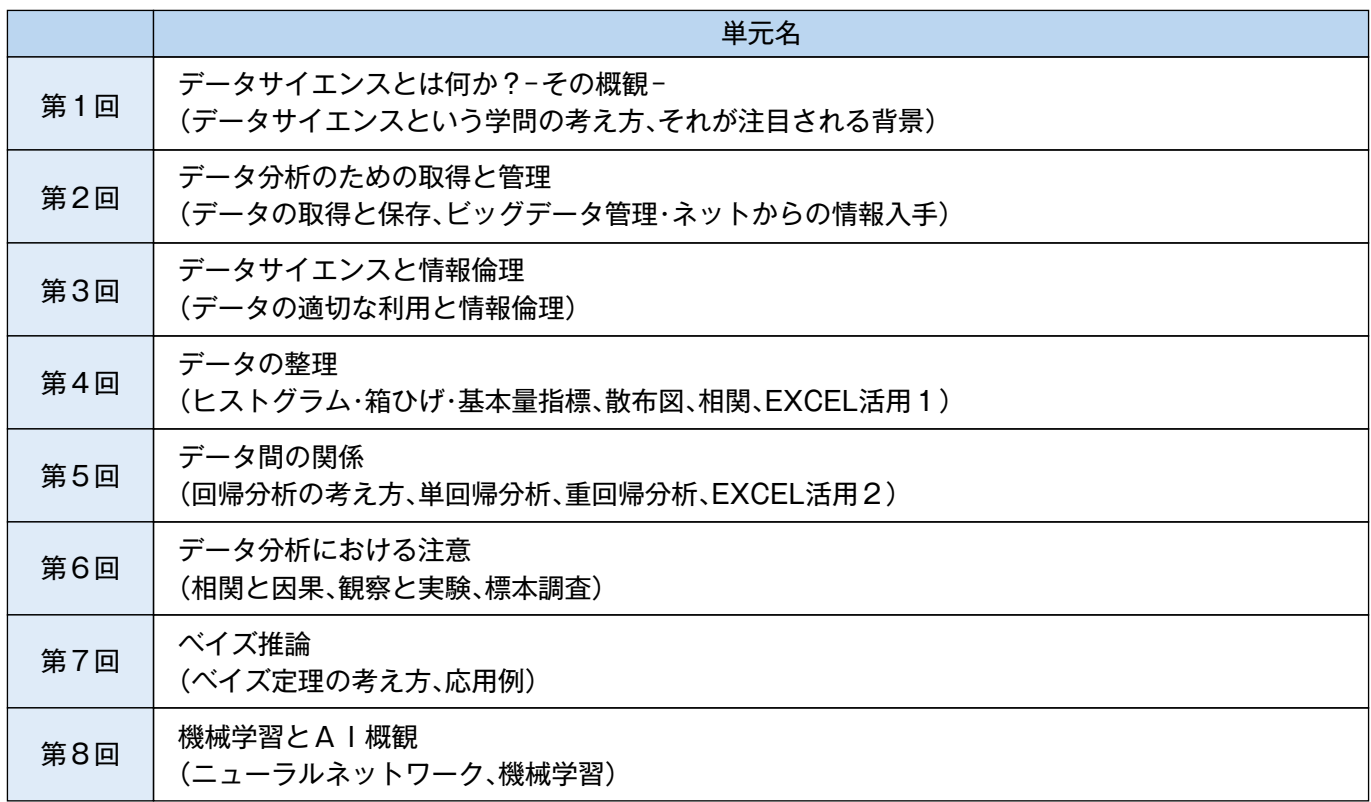

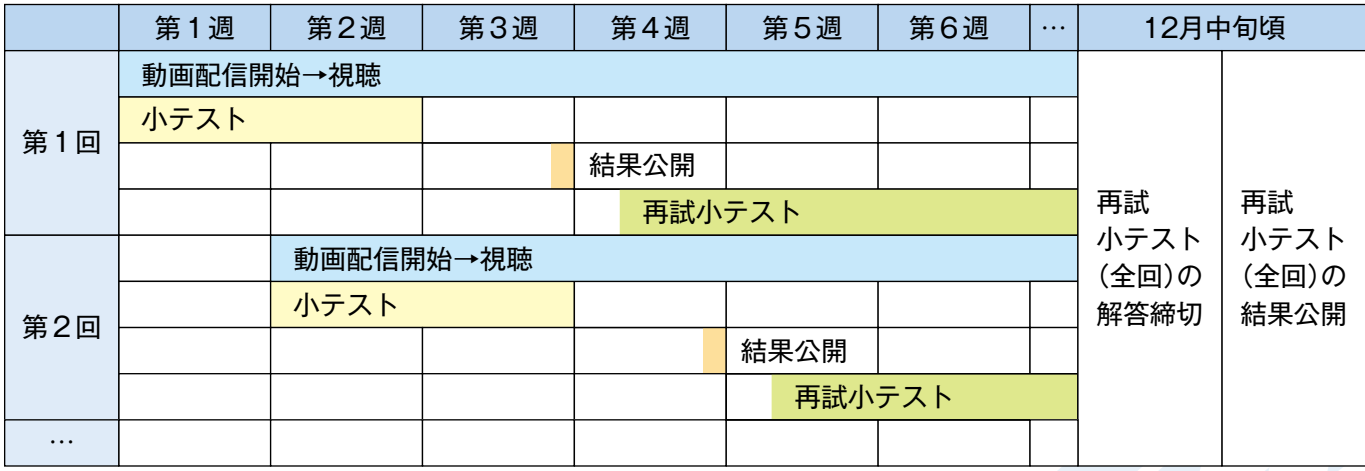

※動画は、原則として受講年度中、繰り返し視聴することが可能です。

※動画配信開始日等の詳細については、別途、学務情報システムの連絡通知等を通じて連絡します。

#### **小テスト**

・各回の動画を視聴し、学務情報システム上の対応する小テストに解答してください。

- ・小テストの解答締切は、それぞれの小テスト解答締切日の23:59までです。
- ・小テストの結果(模範解答含む)は、原則として、小テストの解答締切の翌週の同じ曜日に学務情報シス テムで公開されます。60点未満又は解答していなかった学生は、再試小テストに解答してください。
- ・小テストで60点以上の学生も再試小テストに解答できます。成績評価には小テストの合否結果のみが 利用されますが、理解を深めるため、間違った問題がある場合には再チャレンジしてみてください。
- ・再試小テストの解答締切は、全ての回について指定された日(※)の23:59までです。
- (※)再試小テストの解答締切日については、別途、学務情報システムの連絡通知等を通じて連絡します。
- ・再試小テストの結果公開(模範解答含む)は、原則として、再試小テストの解答締切の翌週の同じ曜日学 。務情報システムで公開されます
- ・小テストで60点未満かつ再試小テストでも60点未満の場合(未解答の場合含む)、その回は不合格扱い 。となります

#### **成績評価方法**

・以下の条件を全て満たした学生は、成績評価「合」として単位が与えられます。

1)全ての動画を視聴し、全8回の小テスト又は再試小テストに解答する。

2)全8回の小テスト又は再試小テストのうち所定の回数で合格点を取る。

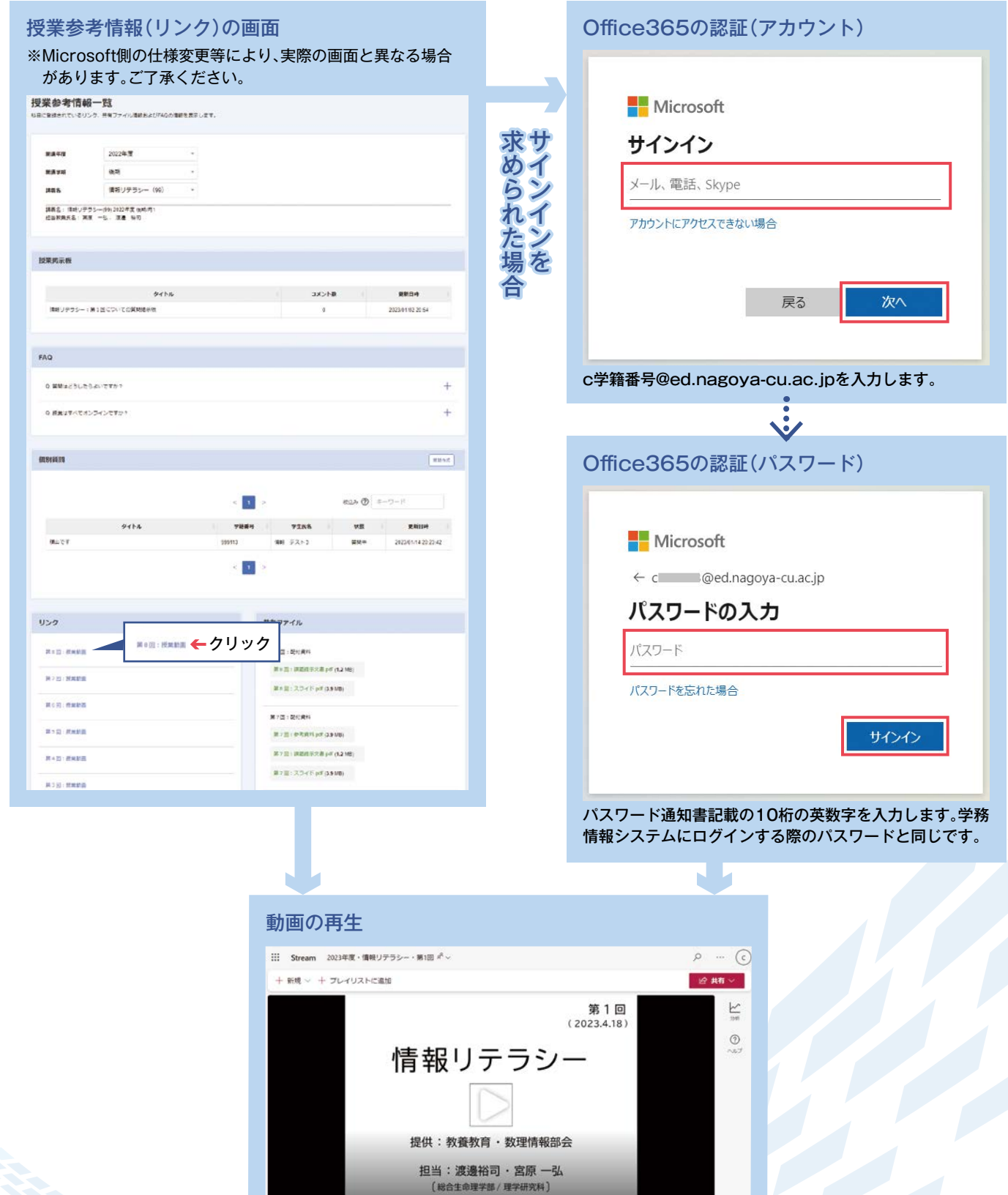

情報リテラシー (2023年度·第1回)

2023年度 (前期) ·教養教育科目

2023年3月13日 • 17 ビュー • nou\_kyoumu • nou\_kyoumu > ドキュメント

第1回の授業動画です。動画中の指示にしたがって課題に取り組んでください。

FEE F

5-2 レポート·小テストの結果確認

#### 対象講義の検索

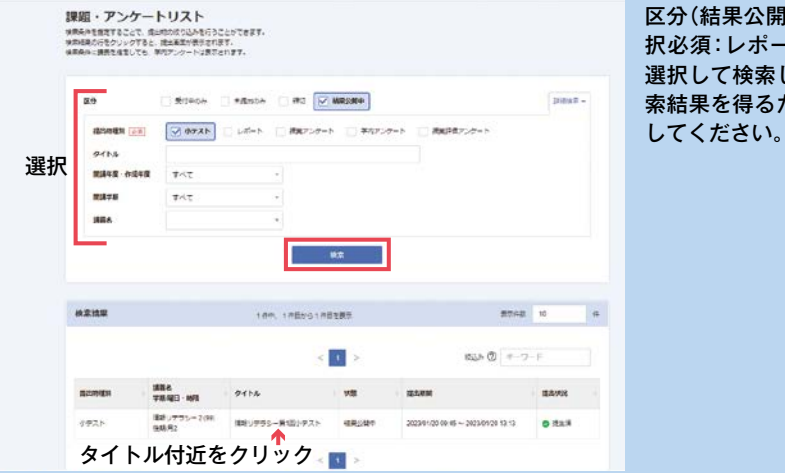

|中)や提出物種別(選 -ト又は小テスト)を よます。より正確な検 ため、講義名まで選択 。してください

#### 小テスト

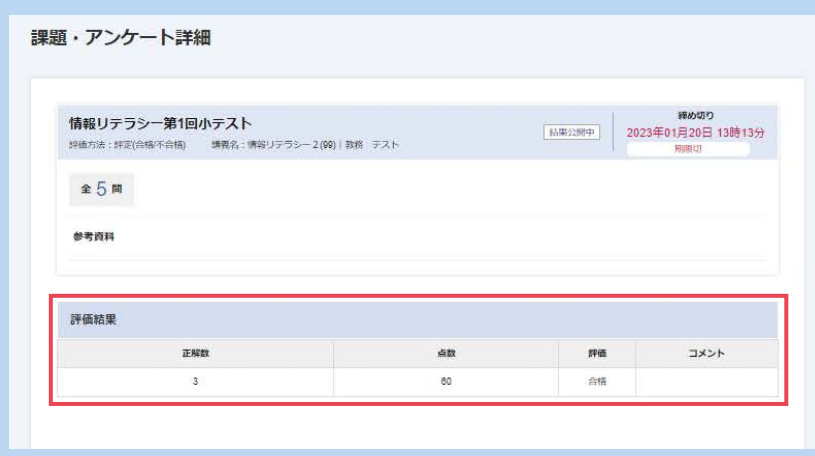

#### 。点数や評価について確認できます

- 【データサイエンス・リテラシー】
- ・小テストの結果については、各問の 正誤とともに模範解答も併せて公開 。されます
- ・点数が60点未満の場合は再試小テ ストに解答してください(当該小テ ストに未解答の場合も再試小テスト に解答してください)。
- ・点数が60点以上の学生も再試小テ ストに解答できますので、理解を深 めるため、間違った問題がある場合 には再チャレンジしてみてください 成績評価には各回の小テストの合( 。(否結果のみが利用されます

、自分の提

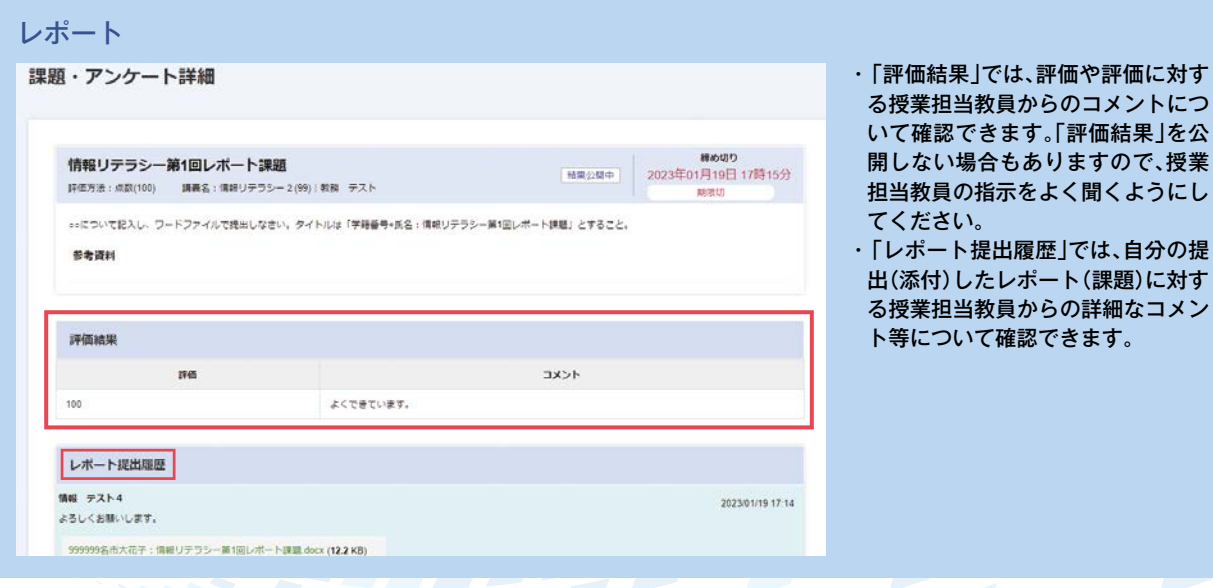